ОС UNIX, практика 2. Оформление проектов и инструменты сборки

Михаил Пожидаев

22 сентября 2023 г.

#### Уровни инструментария разработки

- 1. Системы управления пакетами (rpm и dpkg).
- 2. Системы сборки проектов (make, autoconf, cmake и scons).
- 3. Компиляторы и линкеры (gcc, g++ и пр.).

## Стандартные утилиты gcc

- 1. gcc компилятор и линкер для языка C.
- 2. g++ компилятор и линкер для языка C++.
- 3. gdb отладчик для проектов gcc.
- 4. ldd инспектор динамически подключаемых зависимостей.

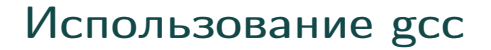

Пример сборки приложения:

gcc -Wall -pedantic -O2 -omyprog myprog.c -lpthread

Пример сборки разделяемой библиотеки: gcc -Wall -pedantic -fpic -O2 -shared myprog.c

# Библиотеки в GNU/Linux

- 1. Статические, имена файлов обычно имеют вид libfoobar.a.
- 2. Динамические, имена файлов имеют вид libfoobar.so.

Необходимо быть аккуратным с числами версий разделяемых библиотек. Первое число версии указывает на сохранение совместимости, его увеличение обозначает, что библиотека потеряла совместимость с предыдущими версиями.

#### Дополнительные инструменты разработки и отладки

- 1. doxygen система автоматической генерации документации.
- 2. strace трекер системных вызовов.
- $3.$  valgrind трекер утечек памяти.

#### Пример вывода strace

```
$ echo 'university' > proba
      $ strace cat proba
...
open("proba", O_RDONLY) = 3
fstat(3, {st_model=SLIFREG|0664, st_size=11, ...}) = 0fadvise64(3, 0, 0, POSIX_FADV\_SEQUENTIAL) = 0mmap(NULL, \ldots) = 0x7fb7633c6000read(3, "university\n", 131072) = 11
write(1, "university\n", 11university) = 11read(3, "", 131072) = 0
```
## Пример Makefile

all: myprog

myprog: myprog.c gcc -Wall -pedantic -O2 -omyprog myprog.c

### Кроссплатформенные сборщики

- 1. cmake кроссплатформенный сборщик с собственным синтаксисом файлов.
- 2. scons кроссплатформенный сборщик на основе Python.

#### Пример configure.ac для autoconf

```
AC_INIT(voiceman, 1.5.0.3, msp@altlinux.org)
AC_CONFIG_MACRO_DIR([m4])
AM_INIT_AUTOMAKE([-Wall foreign])
if test "x$CFLAGS" == 'x; then
   CFIAGS = '-02'
fi
if test "x$CXXFLAGS" == 'x : then
   CXXFIAGS='-02'
fi
AC_PROG_CC
AC_PROG_CXX
AC_PROG_RANLIB
....
AC_OUTPUT(voiceman.conf)
AC_CHECK_LIB(ao, ao_initialize, [], [...])
```
## Пример файла для automake

AM\_CXXFLAGS = \$(VOICEMAN\_CXXFLAGS) \$(VOICEMAN\_INCLUDES)

bin\_PROGRAMS = voiceman-trim

voiceman\_trim\_SOURCES = trim.cpp

# Структура spec-файла для RPM

- 1. Заголовок основного пакета с текстовыми полями и зависимостями.
- 2. Заголовки подпакетов.
- 3. Расширенные описания.
- 4. Инструкции для сборки пакета:
	- $\triangleright$  % setup подготовка исходников;
	- $\triangleright$  %build непосредственно сборка;
	- $\triangleright$  %install раскладка файлов после сборки.
- 5. Списки файлов для всех подпакетов.
- 6. История обновлений.

# Заголовок spec-файла для RPM

Name: voiceman Version: 1.5.0.2 Release: alt2 License: %gpl3plus URL: http://www.marigostra.ru/projects/voiceman/ Summary: Universal server for processing speech output Group: Sound Source: %name-%version.tar.gz BuildRequires: rpm-build-licenses gcc-c++ libao-devel

# Команды сборки RPM

```
%prep
%setup -q
%build
%autoreconf
%configure default_socket=/var/run/voiceman.socket
%make_build
%install
make DESTDIR=%buildroot install
%__rm -f %buildroot%_sysconfdir/%name.conf
```
# Умолчательный файл rules для dpkg

```
#!/usr/bin/make -f
# -*- makefile -*-
# Uncomment this to turn on verbose mode.
#export DH_VERBOSE=1
# This has to be exported to make some magic below work.
export DH_OPTIONS
%:
dh $@ --with autotools-dev
```
## Спасибо за внимание!

Всё о курсе:<https://marigostra.ru/materials/unix.html> E-mail: msp@luwrain.org Канал в Телеграм: [https://t.me/MarigostraRu](https://t.me/+R_NRvN1PSKdmNjQy)